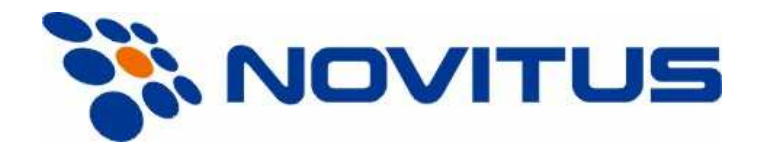

# **WAGI SERII AP**

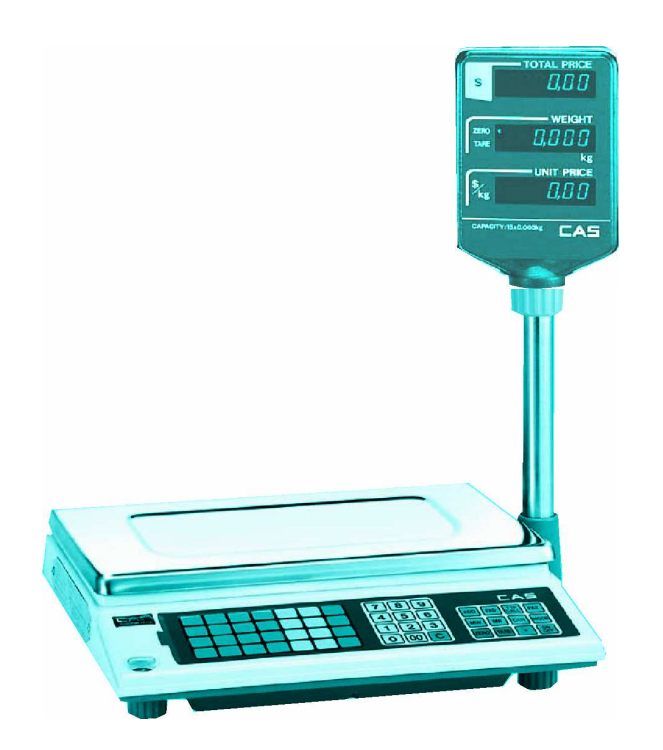

# *Instrukcja obsługi*

Marzec 2007

## SPIS TREŚCI

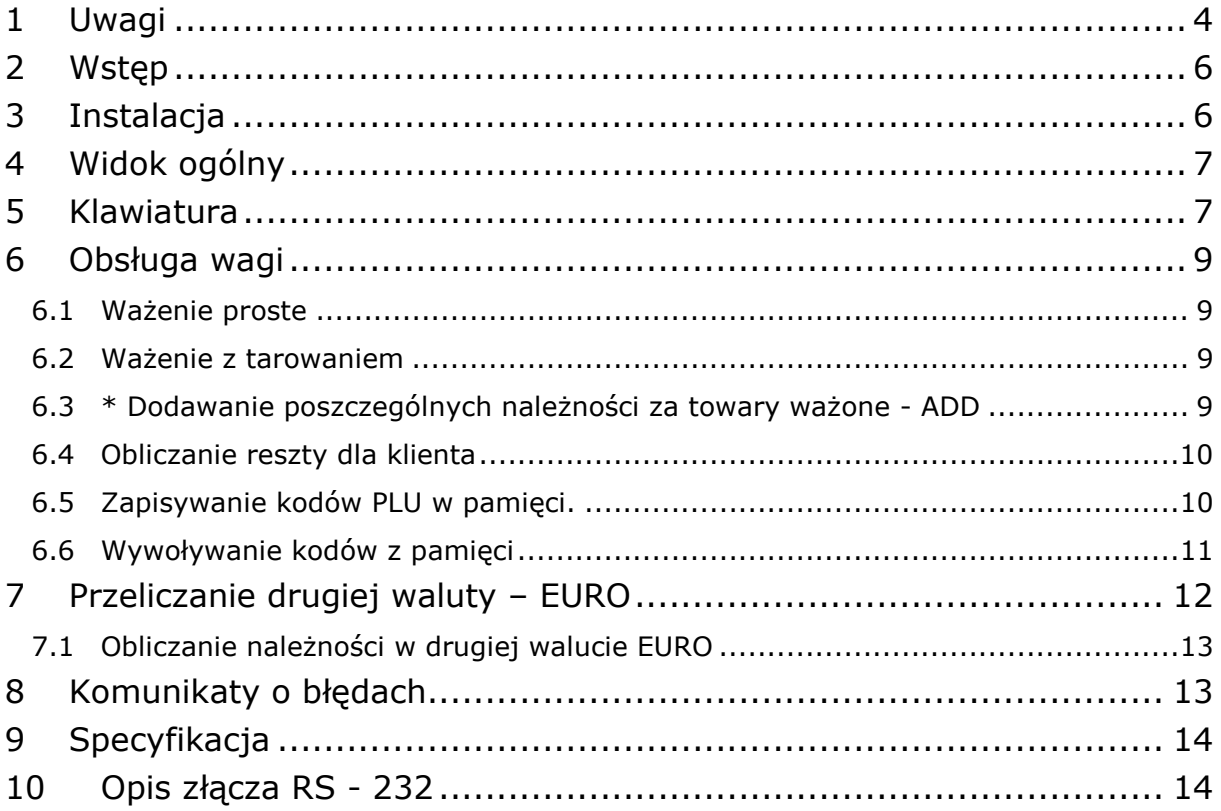

## **1 Uwagi**

Podłączyć wtyczkę przewodu zasilającego do właściwego gniazda zasilającego. Przed rozpoczęciem użytkowania waga powinna być włączona co najmniej przez 10 minut. W czasie eksploatacji należy przestrzegać podanych niżej zasad.

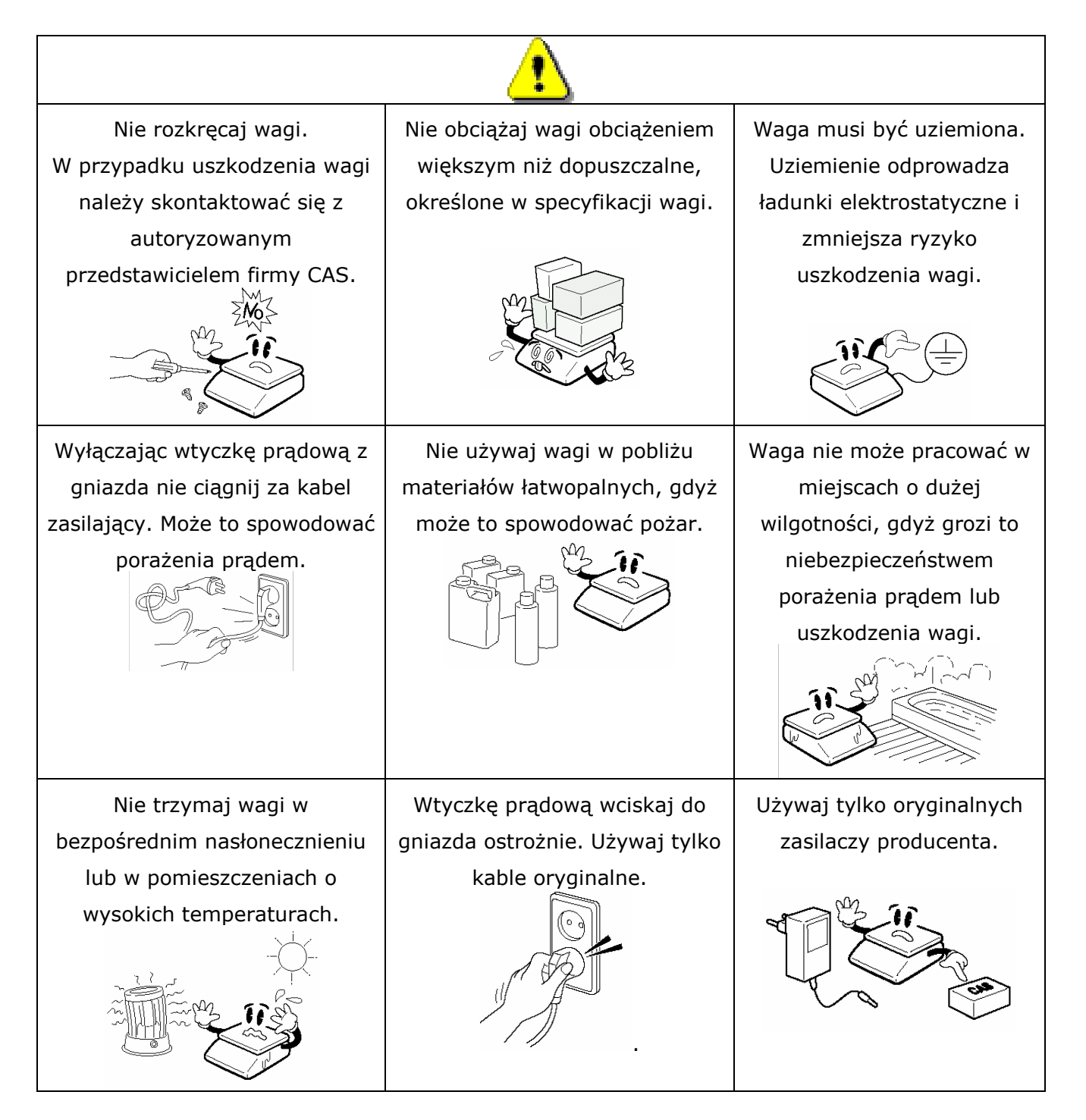

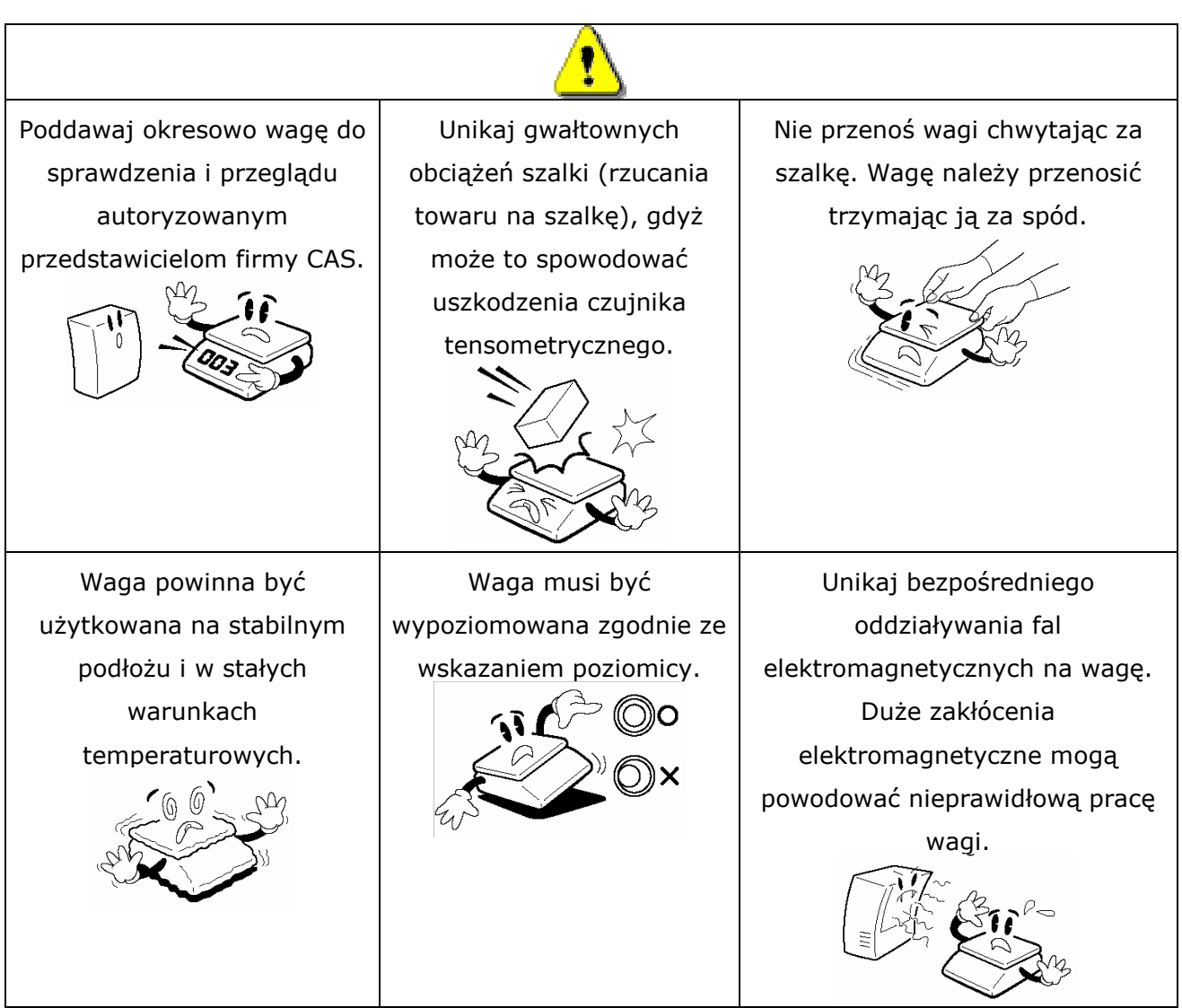

## **2 Wstęp**

Dziękujemy Państwu za zakup elektronicznej wagi kalkulacyjnej CAS AP-1. Waga została zaprojektowana i wykonana przez koreańską firmę CAS CORPORATION z największą starannością i z myślą o użytkowniku. Wierzymy, że będą Państwo zadowoleni z użytkowania wagi.

Zawsze należy pamiętać o zasadach bezpieczeństwa podczas instalacji i użytkowania wagi a wszelkie problemy, pytania i niejasności prosimy zgłaszać autoryzowanym przedstawicielom firmy CAS.

## **3 Instalacja**

Włożyć rurkę wysięgnika w plastikowy uchwyt jak pokazano na rys.1. Przykręcić rurkę do uchwytu za pomocą śruby mocującej (rys. 2).

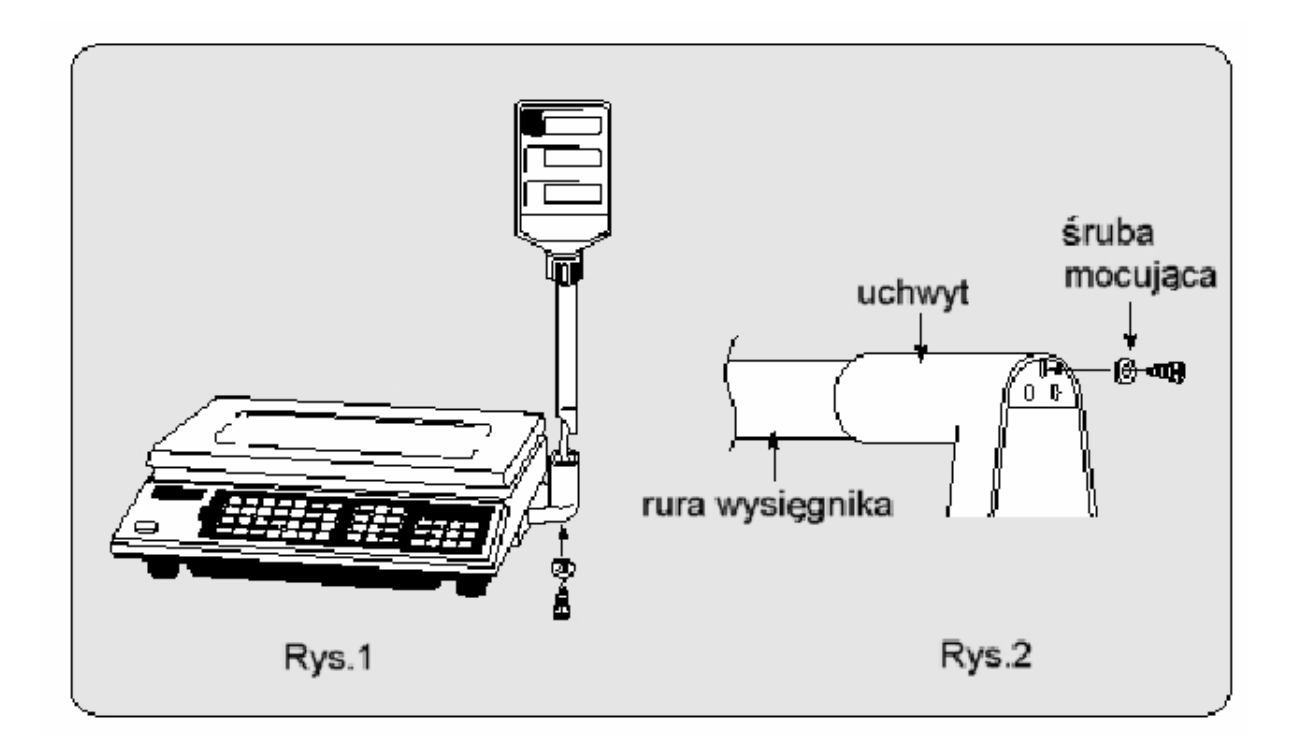

## **4 Widok ogólny**

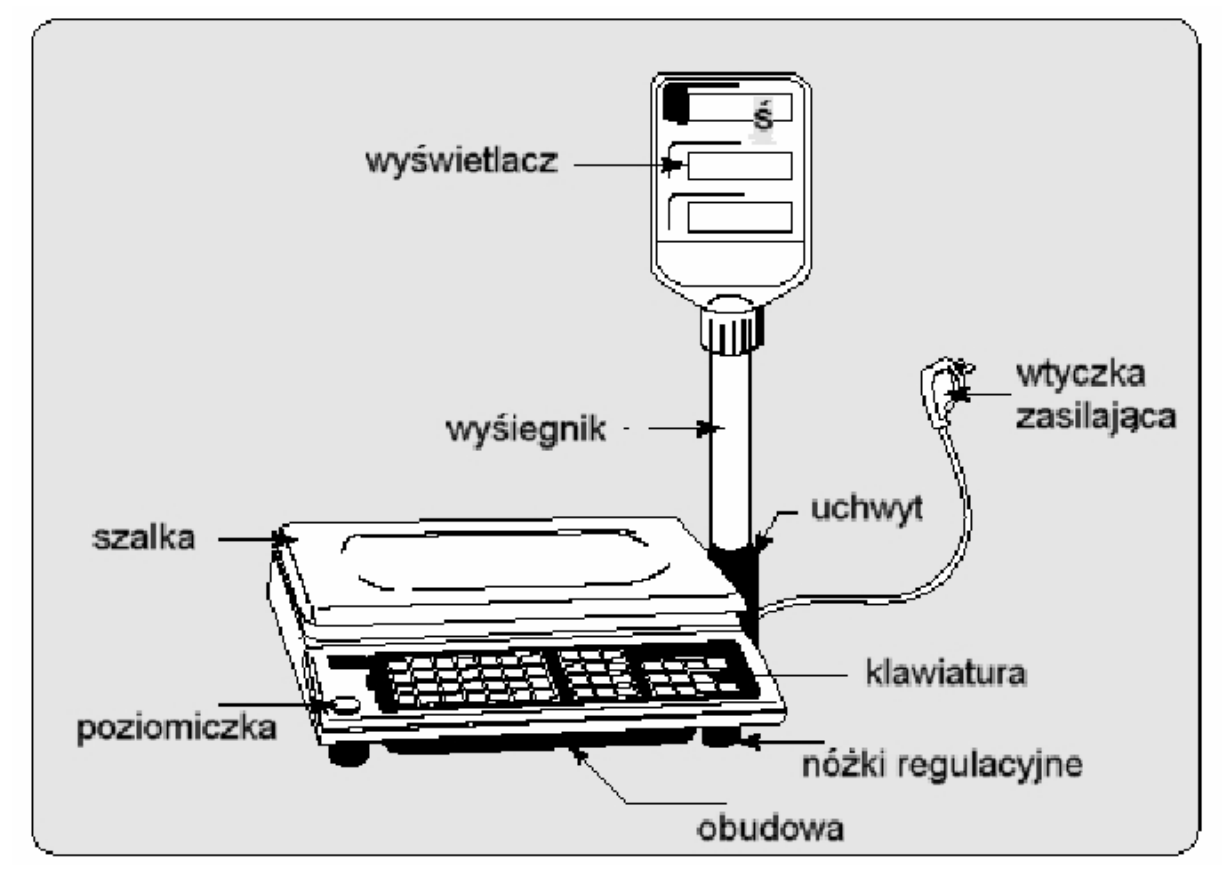

## **5 Klawiatura**

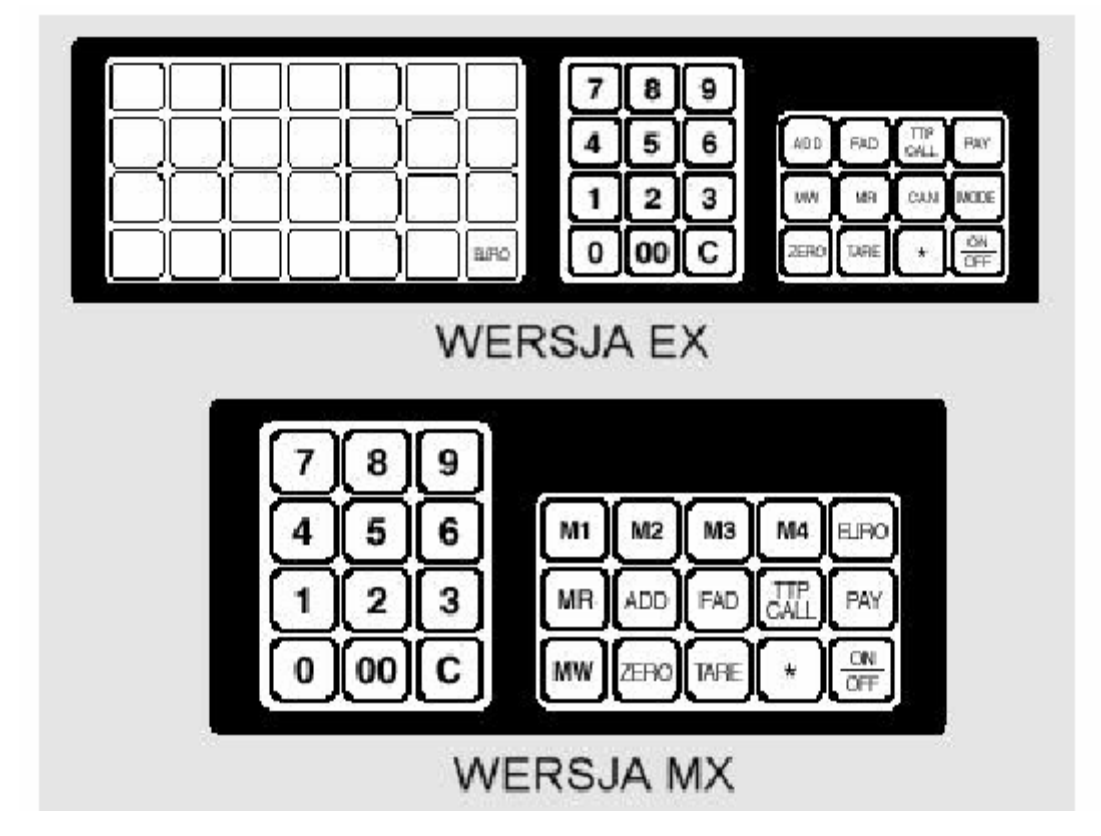

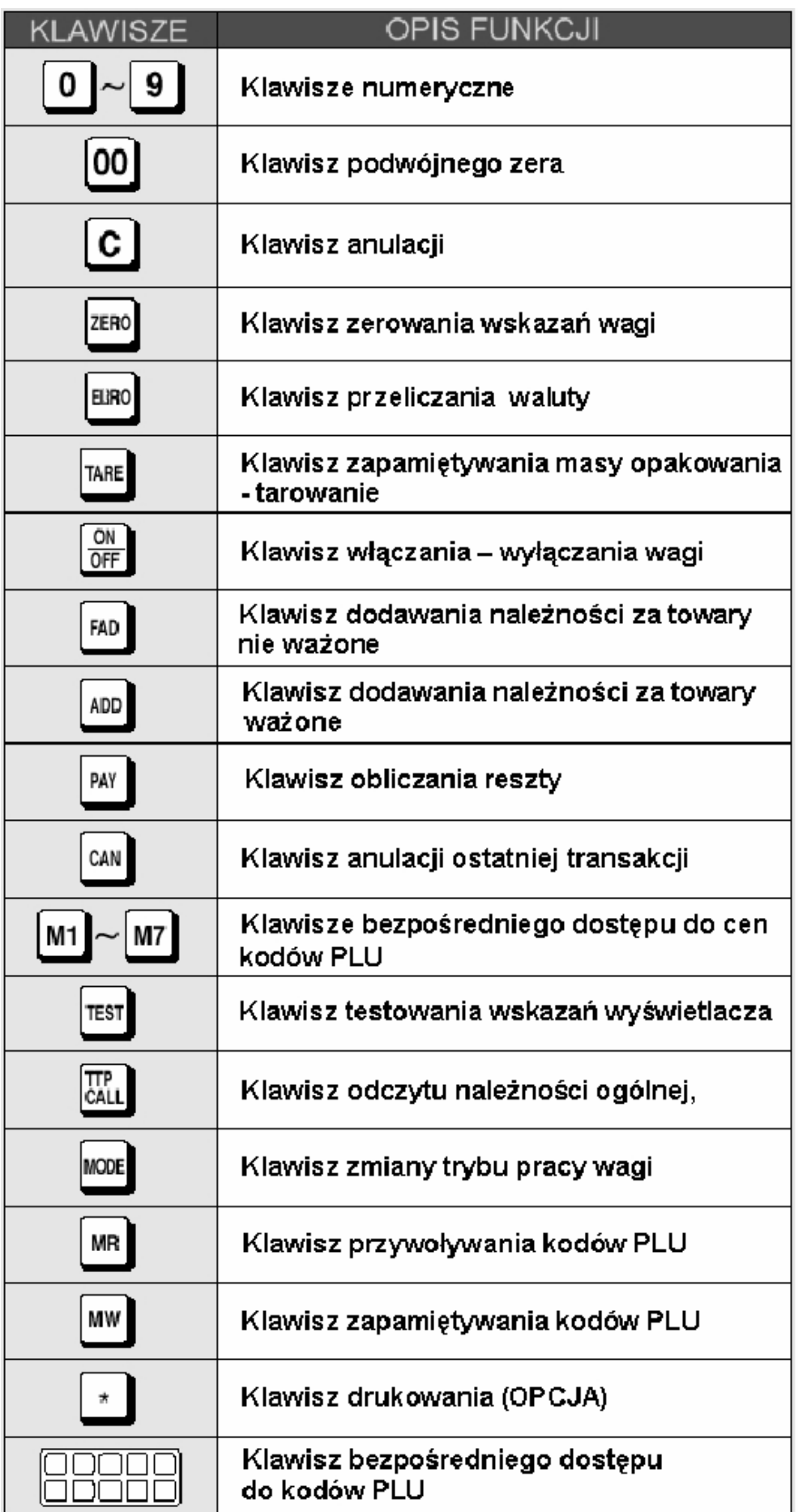

## **6 Obsługa wagi**

#### **6.1 Wa***ż***enie proste**

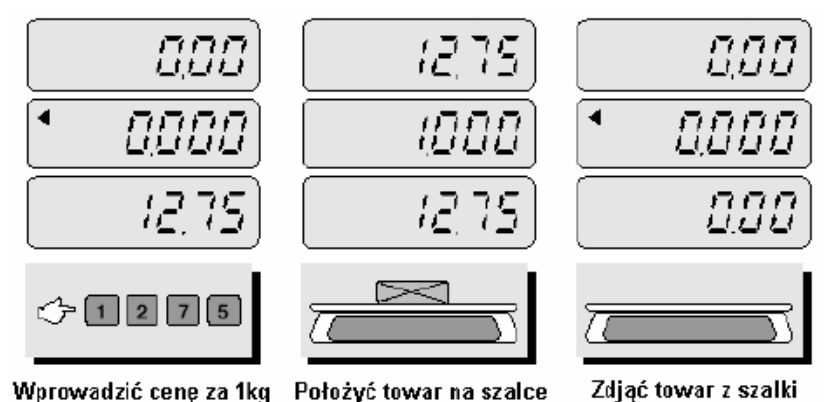

**UWAGA**: Wprowadzona cena za 1 kg jest automatycznie usuwana po zdjęciu

### **6.2 Wa***ż***enie z tarowaniem**

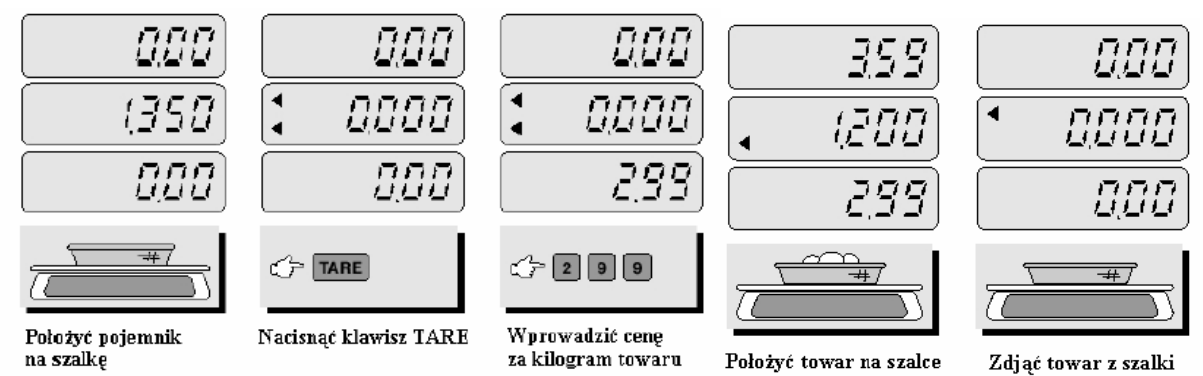

**UWAGA:** wartość TARY jest usuwana automatycznie z pamięci po każdorazowym ważeniu.

TARA jest to masa opakowania (pojemnika), który zostanie wykorzystany do ważenia towarów. Klawisz TARA odejmuje od całkowitej masy masę pojemnika.

#### **6.3 \* Dodawanie poszczególnych nale***ż***no***ś***ci za towary wa***ż***one - ADD**

**UWAGA:** Funkcja klawiszy ADD i FAD jest dostępna tylko w wagach w zestawie z drukarka DEP-50. Zgodnie z zasadniczymi wymaganiami dla wag nieautomatycznych podlegających ocenie zgodności, wagi kalkulacyjne, poza ważeniem poszczególnych produktów i obliczaniem należności, mogą wykonywać inne funkcje, jeżeli wskazania są przedstawione na wydruku w sposób wyraźny, jednoznaczny i czytelny.

W związku z powyższym wagi kalkulacyjne, które nie są wyposażone w drukarkę, nie posiadają możliwości sumowania należności za sprzedawane towary.

#### **6.4 Obliczanie reszty dla klienta**

Funkcja ta jest dostępna jeżeli na wyświetlaczu wyświetlona jest należność całkowita. Wpisywana przy obliczaniu reszty kwota od klienta musi być wyższa niż wynosi należność całkowita, w przeciwnym wypadku waga zasygnalizuje błąd.

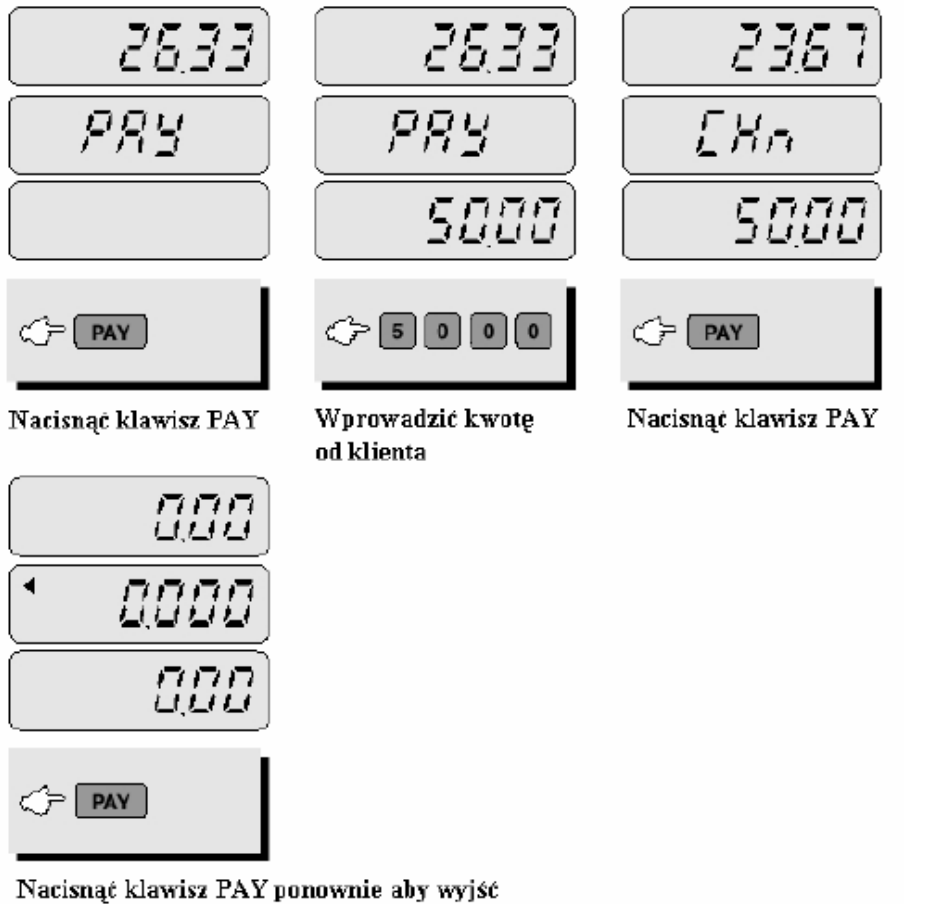

### **6.5 Zapisywanie kodów PLU w pami***ę***ci.**

Kody PLU są to kody towarów z przypisaną na stałe w pamięci wagi ceną za kilogram. Funkcja ta pozwala na zapamiętanie odpowiednio.

- a) wagaAP-1EX 27 bezpośrednich i 200 pośrednich kodów
- b) waga AP-1 MX 4 bezpośrednich i 200 pośrednich kodów.

#### **Kody PLU bezpośrednie**

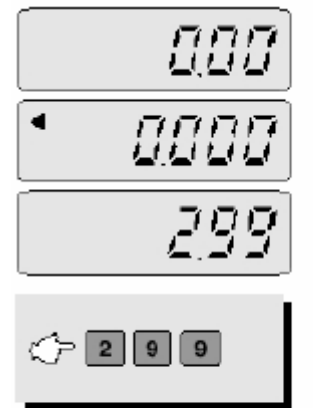

Wprowadzić cenę

za kilogram

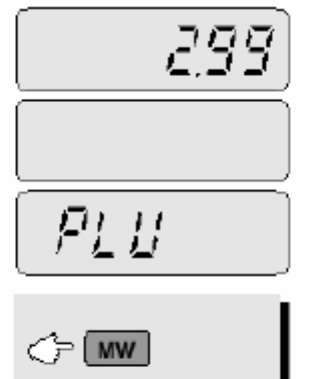

Nacisnąć klawisz MW

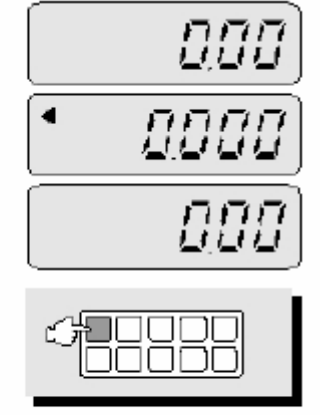

Nacisnąć jeden **88888** z bezpośrednich klawiszy (M1 do M7)

#### **Kody PLU pośrednie**

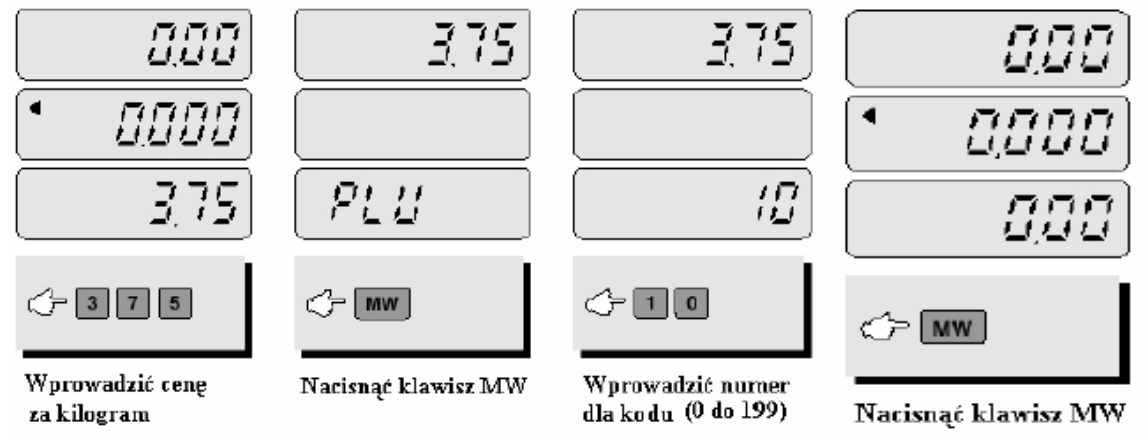

### **6.6 Wywoływanie kodów z pami***ę***ci**

Przed użyciem tej funkcji należy upewnić się że szalka jest pusta **Kody PLU bezpośrednie** 

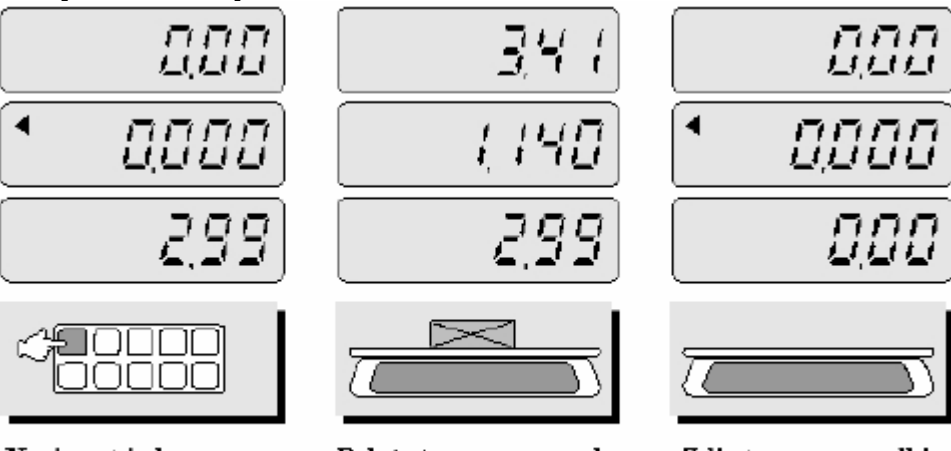

Nacisnąć jeden z klawiszy bezpośrednich

Położyć towar na szalce

Zdjąć towar z szalki

#### **Kody PLU pośrednie**

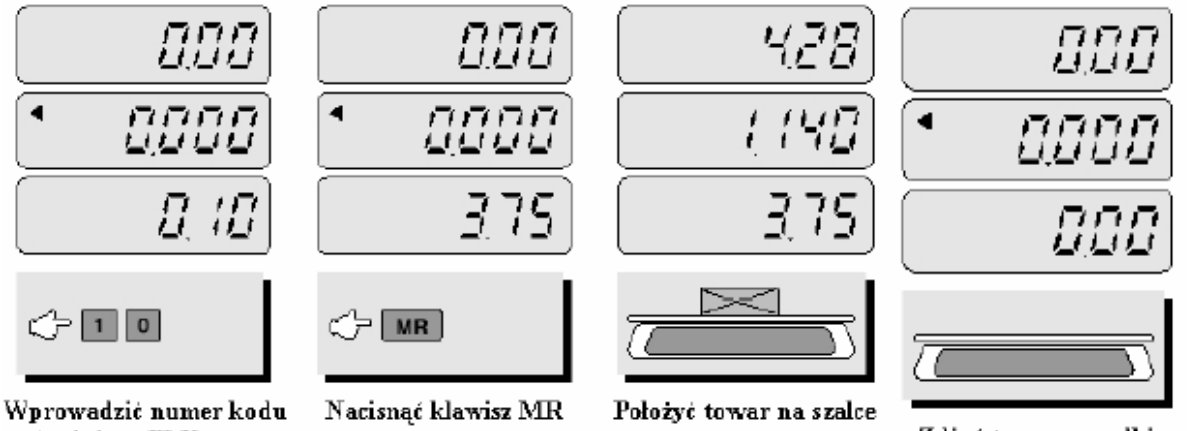

pośredniego PLU Zdjąć towar z szalki Punkt dziesiętny od wyświetlonej ceny za kilogram nie ma znaczenia w tym przypadku

## **7 Przeliczanie drugiej waluty – EURO**

Zapamiętywanie wartości €. Należy pamiętać, aby przed wprowadzaniem wartości waluty na wyświetlaczu NALEŻNOŚĆ było 0.00

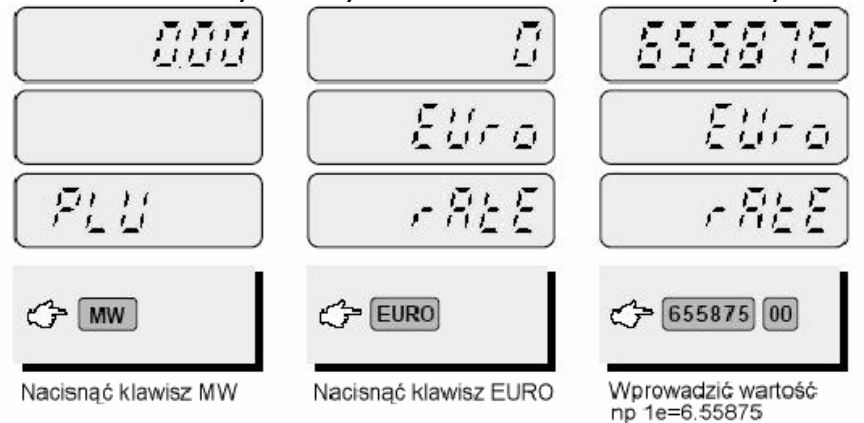

Znak dziesiętny wprowadzamy używając klawisza podwójnego zera. Jedno naciśnięcie powoduje przesunięcie znaku o jeno miejsce w lewo.

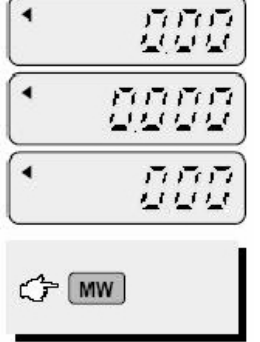

Aby zapamiętać należy ponownie nacisnąć klawisz MW. Waga przejdzie do normalnego trybu pracy.

#### **7.1 Obliczanie nale***ż***no***ś***ci w drugiej walucie EURO**

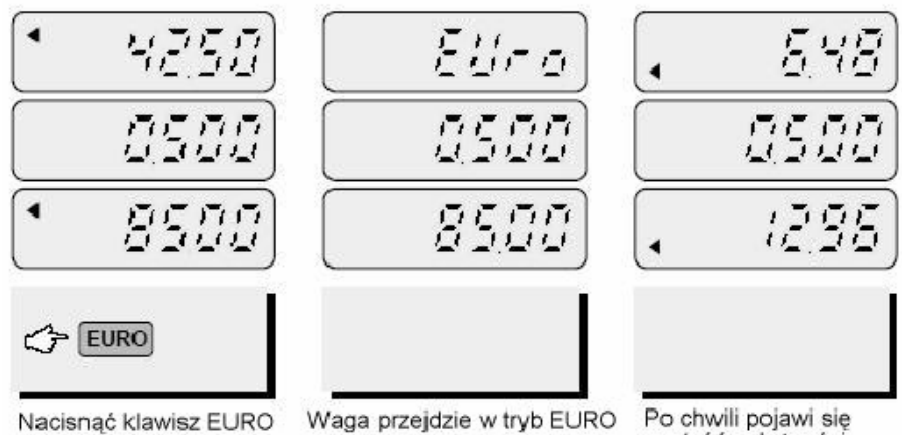

wartość należności w drugiej walucie EURO

Przy wyświetlaniu drugiej waluty, lampka EURO powinna być zapalona

## **8 Komunikaty o błędach**

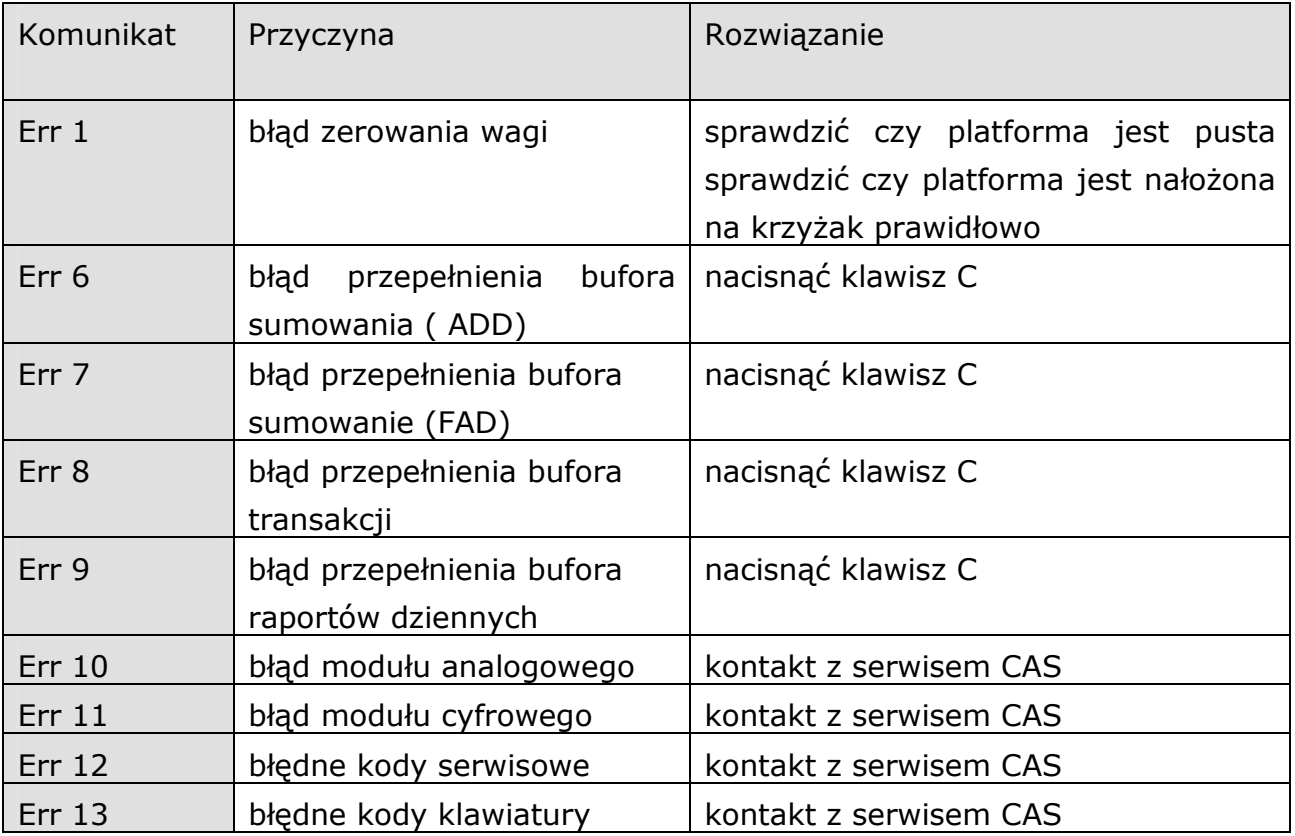

## **9 Specyfikacja**

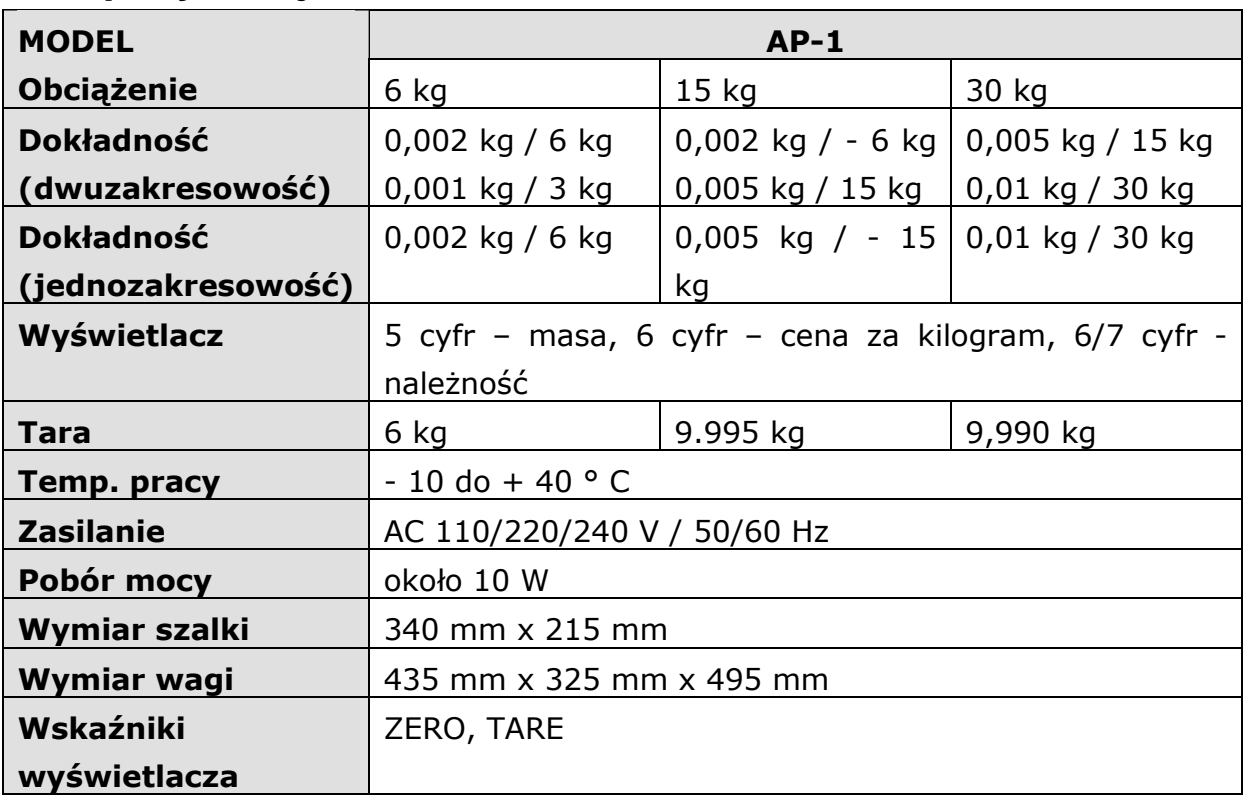

## **10 Opis złącza RS - 232**

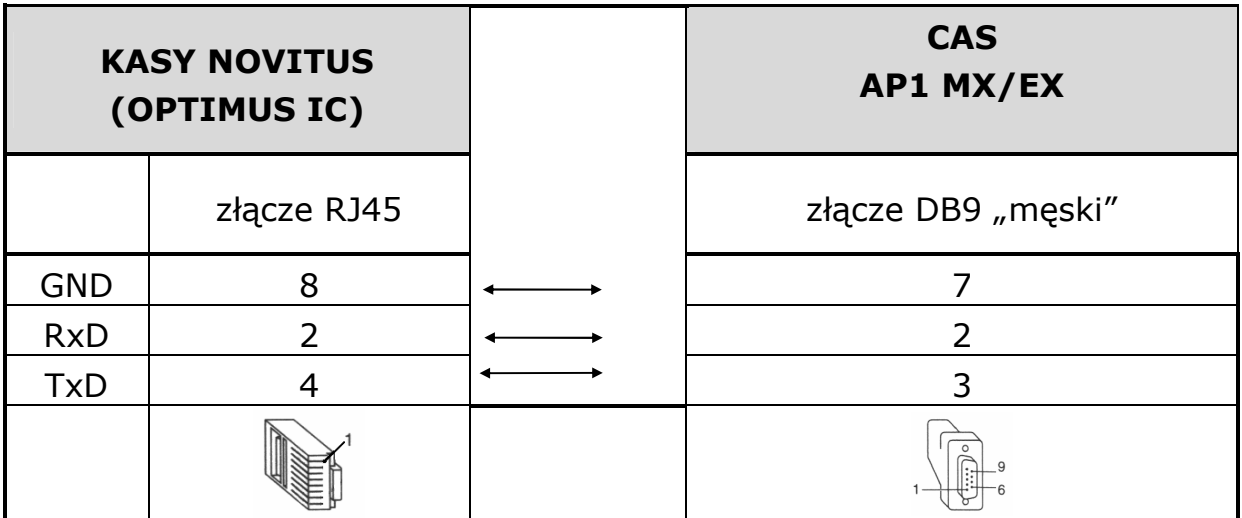

*Uwaga: producent zastrzega sobie prawo zmian w urządzeniu bez wcześniejszego ostrzeżenia.* 

#### Usuwanie zu*ż*ytych urz*ą*dze*ń*

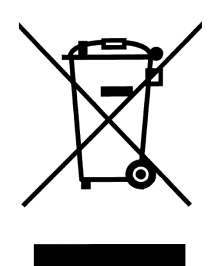

Po zako*ń*czeniu okresu u*ż*ytkowania nie wolno usuwa*ć* niniejszego produktu poprzez normalne odpady komunalne, lecz nale*ż*y go odda*ć* do punktu zbiórki i recyklingu urz*ą*dze*ń* elektrycznych i elektronicznych. Informuje o tym symbol umieszczony na produkcie, instrukcji obsługi lub opakowaniu.

Zastosowane w urz*ą*dzeniu tworzywa nadaj*ą* si*ę* do powtórnego u*ż*ycia zgodnie z ich oznaczeniem. Dzi*ę*ki powtórnemu u*ż*yciu, wykorzystaniu materiałów lub innym formom wykorzystania zu*ż*ytych urz*ą*dze*ń* wnosz*ą* Pa*ń*stwo istotny wkład w ochron*ę* naszego *ś*rodowiska.

Informacji o wła*ś*ciwym punkcie usuwania zu*ż*ytych urz*ą*dze*ń* udzieli Pa*ń*stwu administracja gminna.

#### **Oferta NOVITUS obejmuje:**

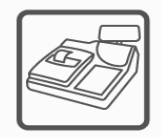

kasy fiskalne

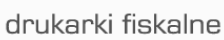

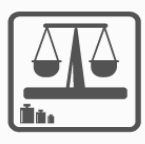

wagi

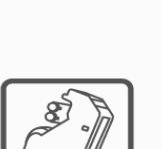

metkownice

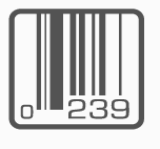

czytniki kodów kreskowych

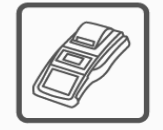

terminale płatnicze

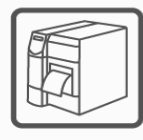

drukarki kodów kreskowych

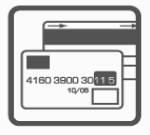

systemy akceptacji kart płatniczych

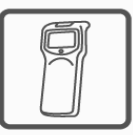

kolektory danych

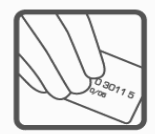

schematy lojalnościowe

#### **COMP SA Oddział Nowy Sącz NOVITUS – Centrum Technologii Sprzedaży**

33-300 Nowy Sącz • ul. Nawojowska 118 • tel. (018) 444 07 20 • fax (018) 444 07 90 Pomoc techniczna w zakresie wag: (018) 444 07 54 e-mail: info@novitus.pl • www.novitus.pl

### **infolinia: 0 801 13 00 23**